## UCCX-Version 11.5 Kommunikation vor Ort

# Inhalt

Einführung **Hintergrundinformationen** Upgrade-Pfade und Umstellung auf 11.5 Neue unterstützte Komponenten CUIC neue Benutzeroberfläche Zertifizierungsüberlegungen Single Sign On (SSO) Support und Einschränkungen Registrieren, Testen und Aktivieren von SSO Verbesserte Benutzerfreundlichkeit

## Einführung

Dieses Dokument bietet einen kurzen Einblick in die Upgrade-Pfade, das Design und die neuen Funktionen, die in die Version 11.5 von Cisco Unified Contact Center Express (UCCX) integriert sind.

Weitere Informationen finden Sie in den Versionshinweisen (RN), dem Leitfaden zum Solution Reference Network Design (SRND) und den Administrationsleitfäden.

## Hintergrundinformationen

UCCX-Version 11.5 soll demnächst veröffentlicht werden. Mit der Einführung dieser Version gibt es viele neue Funktionen, Bugfixes und Verbesserungen bei der Benutzerfreundlichkeit. UCCX hat sich von einem Produkt zu einer Lösung weiterentwickelt, zusammen mit der Integration von SocialMiner für Chat/E-Mail, MediaSense for Recording, Finesse als Agent Desktop-Lösung.

## Upgrade-Pfade und Umstellung auf 11.5

UCCX unterstützt diese Upgrade-Pfade für Version 11.5:

- $-9.0(2)$ SU3
- 10.0(1)SU1, 10.5(1)SU1, 10.6(1), 10.6(1)SU1, 10.6(1)SU2
- $11,0(1)$

Wenn Sie keine der oben genannten Versionen verwenden, müssen Sie zuerst ein Upgrade auf die oben genannten Versionen durchführen und dann ein Upgrade auf die Version 11.5 durchführen. UCCX 11.5 wird von den Anrufmanagern 10.5(1), 10.5(2), 11.0(1), 11.0(1a) und 11.5(1) unterstützt. Weitere Einzelheiten hierzu finden Sie in der Kompatibilitätsmatrix, die in Echtzeit aktualisiert wird.

Um mit 11.5 zu beginnen, wird die Kompatibilitätsmatrix aktualisiert, um detailliertere Informationen über die Plattformkomponenten bereitzustellen, wie im Bild gezeigt:

#### Platform

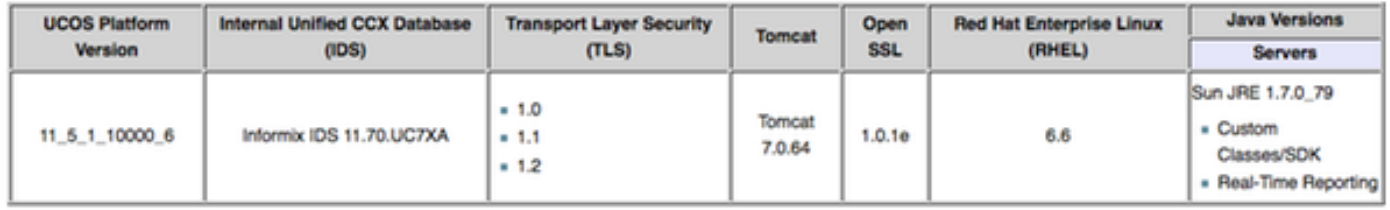

Mit dieser Funktion können Administratoren die Plattform für verschiedene Sicherheits- und Verwaltungszwecke auswerten.

Wenn Sie ein neues UCCX 11.5 implementieren oder ein Upgrade auf 11.5 planen, ist es sehr wichtig, die richtigen Hardwarespezifikationen für das virtuelle System zu haben. Dies sind die OVA-Konfigurationseinstellungen (Open Virtualization Alliance) für UCCX 11.5:

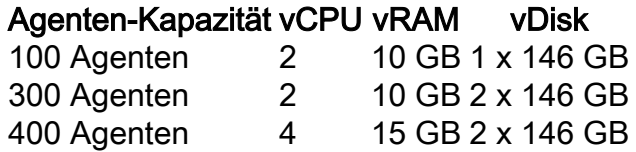

In diesen Dokumenten finden Sie aktuelle Informationen zum Open Virtualization Format (OVF) und zur Kompatibilität:

## Neue unterstützte Komponenten

Die UCCX-Lösung unterstützt ab Version 11.5 einige zusätzliche Komponenten. Die Unterstützung dieser Komponenten umfasst nicht nur Qualifizierungsbemühungen, sondern auch Erweiterungen des UCCX selbst, um die Interoperabilität mit diesen neuen Komponenten zu ermöglichen.

Zu den Hauptkomponenten gehören:

Office365-Unterstützung: UCCX 11.5 bietet jetzt E-Mail-Funktionalität für die Arbeit mit einem Cloud-E-Mail-Service in Form von Office365. Der E-Mail-Fluss bleibt mit der vorherigen Version identisch, und eine neue SOCKS-Proxy-Implementierung (Socket Secure) in UCCX aktiviert eine Proxyverbindung vom SocialMiner zum Office365-Konto.

Darüber hinaus unterstützt Finesse E-Mail auch die Editionen Microsoft Exchange Server 2010 E, 2013 E und 2016 E.

Google Chrome-Unterstützung: UCCX 11.5 unterstützt Google Chrome-Versionen 48 und höher. Alle Verwaltungs- und Benutzerseiten sind für die Verwendung mit Chrome verfügbar, mit Ausnahme von Context Service Registration User Interface und Real-Time Reporting.

Windows 10-Unterstützung: UCCX 11.5 unterstützt jetzt Windows 10 als unterstütztes Betriebssystem für Agenten, Supervisoren und Administratoren. Details finden Sie in der Kompatibilitätsmatrix.

## CUIC neue Benutzeroberfläche

eine völlig verbesserte, überarbeitete Benutzeroberfläche, die das Anwendererlebnis deutlich vereinfacht und verbessert. Diese neue Benutzeroberfläche ist nur für Berichte und Dashboards verfügbar. In der Tabelle werden die Features zusammengefasst, die auf der neuen Benutzeroberfläche und den älteren Funktionen verfügbar sind:

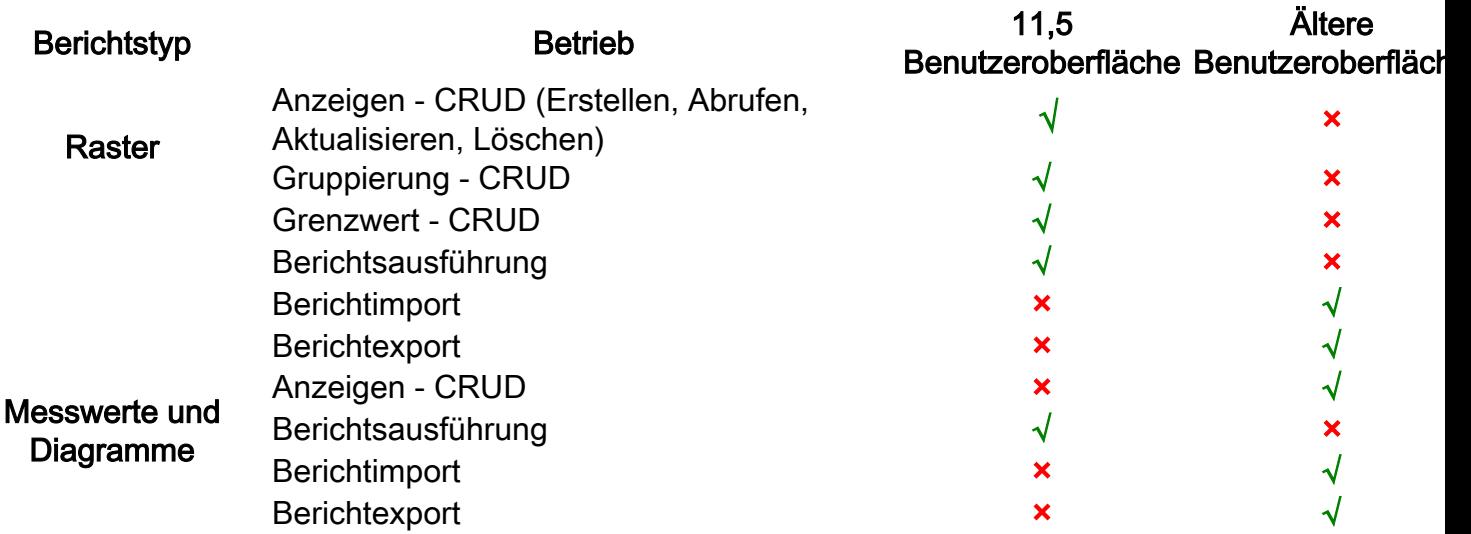

Die Umleitung zur Legacy-Benutzeroberfläche erfolgt automatisch und erfordert keine Benutzereingriffe.

#### CUIC Sync CLI-Befehle:

Individuelle CUIC-Synchronisierungsbefehle wurden entfernt, und es gibt jetzt nur noch einen Befehl, um die gesamte Konfiguration mit CUIC zu synchronisieren:

#### utils uccx synktocuit

utils uccx synctocuous team teamname

utils uccx synctocuous user username

utils uccx synctocuc-Berechtigung alle

### Zertifizierungsüberlegungen

Mit 11.5 hat die Plattform ein weiteres Sicherheitszertifikat hinzugefügt, um die Unterstützung für FEDRamp zu ermöglichen. Daher wird den UCCX-Agenten-Desktops beim Zugriff auf Live-Daten oder andere Gadgets ein zusätzliches Zertifikat angezeigt, selbst wenn alle Zertifikate in 11.0 akzeptiert wurden.

Dies ist auf dem Port 12015, und die Agenten müssen angewiesen werden, das Gleiche zu akzeptieren:

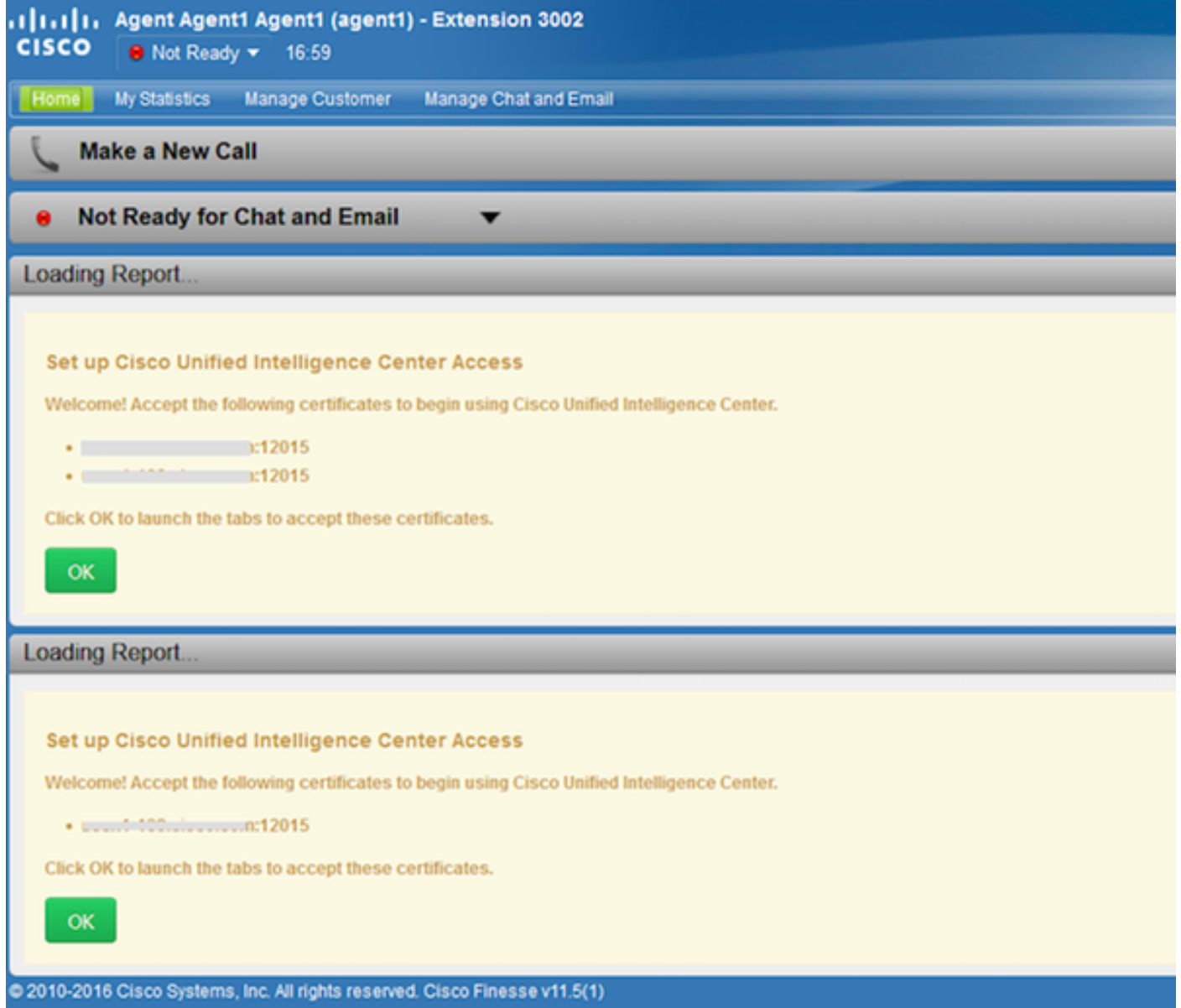

Wenn Sie selbstsignierte Zertifikate verwenden, müssen sowohl das Tomcat- als auch das Tomcat-ECDSA-Zertifikat durch die von der CA signierten Zertifikate ersetzt werden, um sicherzustellen, dass Live Data-Gadgets in 11.5 mit dem SocketIO-Dienst verbunden sind.

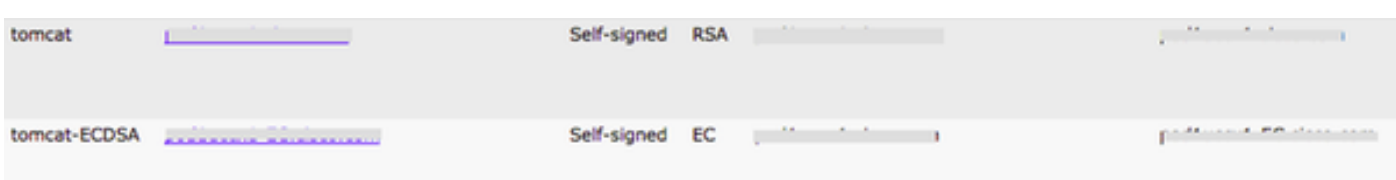

# Single Sign On (SSO)

Mit Version 11.5 kann UCCX die Funktion für die einmalige Anmeldung für folgende Komponenten nutzen:

- UCCX (Cisco Unified Contact Center Express)
- CUIC (Cisco Unified Intelligence Center)
- Finesse

Diese Funktion ermöglicht Agenten/Supervisoren die Verwendung von Single Sign On (SSO) für

Finesse, sich auf dem Desktop anzumelden, sowie die Anzeige von Agent-/Supervisor-basierten Berichten in CUIC. UCCX-Administratoren, die eine Vielzahl von Verwaltungsfunktionen innerhalb des Contact Centers ausführen, sind ebenfalls von Nutzen.

Die Konfiguration und Implementierung von SSO erfolgt in drei Phasen:

- Konfiguration des Identitätsanbieters (IdP)
- Integration zwischen UCCX und Identitätsanbieter
- Registrieren, Testen und Aktivieren der SSO-Funktion von der Appadmin-Seite aus.

Weitere Informationen zur Konfiguration des Identitätsanbieters und zum Einrichten der Vertrauenswürdigkeit zwischen dem IdP und UCCX finden Sie im Artikel [Identitätsanbieter](/content/en/us/support/docs/customer-collaboration/unified-contact-center-express/200612-Configure-the-Identity-Provider-for-UCCX.html) [konfigurieren](/content/en/us/support/docs/customer-collaboration/unified-contact-center-express/200612-Configure-the-Identity-Provider-for-UCCX.html) für SSO.

### Support und Einschränkungen

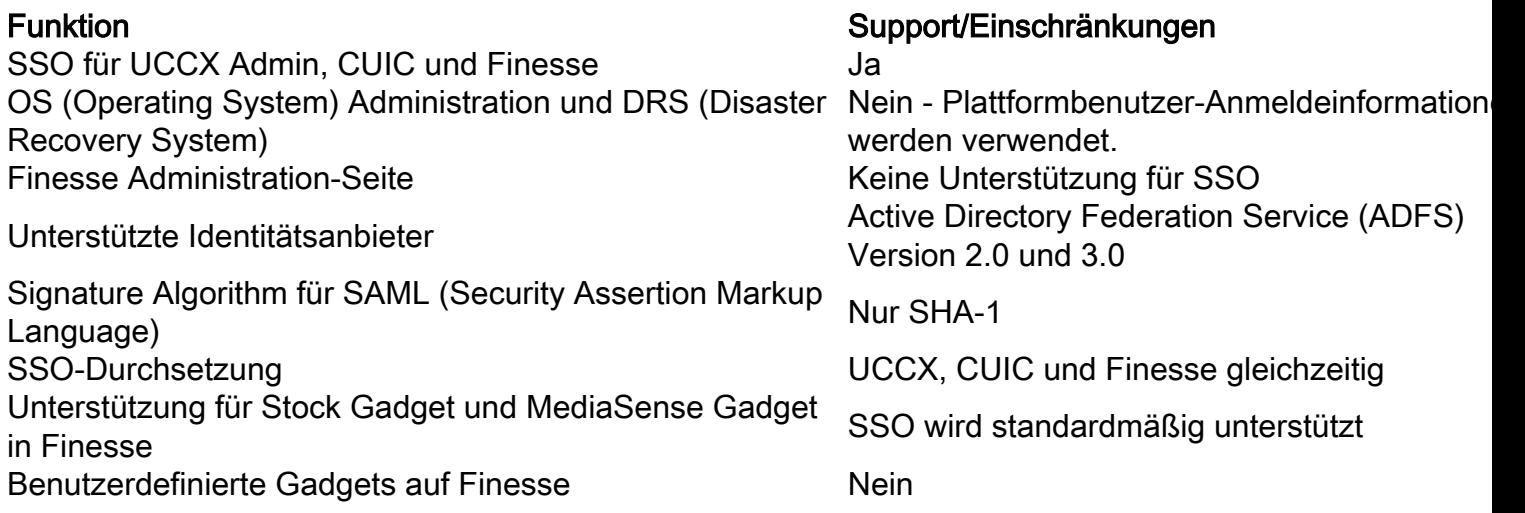

### Registrieren, Testen und Aktivieren von SSO

SSO-Fluss umfasst die Registrierung aller Komponenten, das Testen und das Aktivieren von SSO. Beim Aktivieren von SSO wird eine Warnmeldung angezeigt, die sicherstellt, dass dies während des Wartungsfensters geschieht.

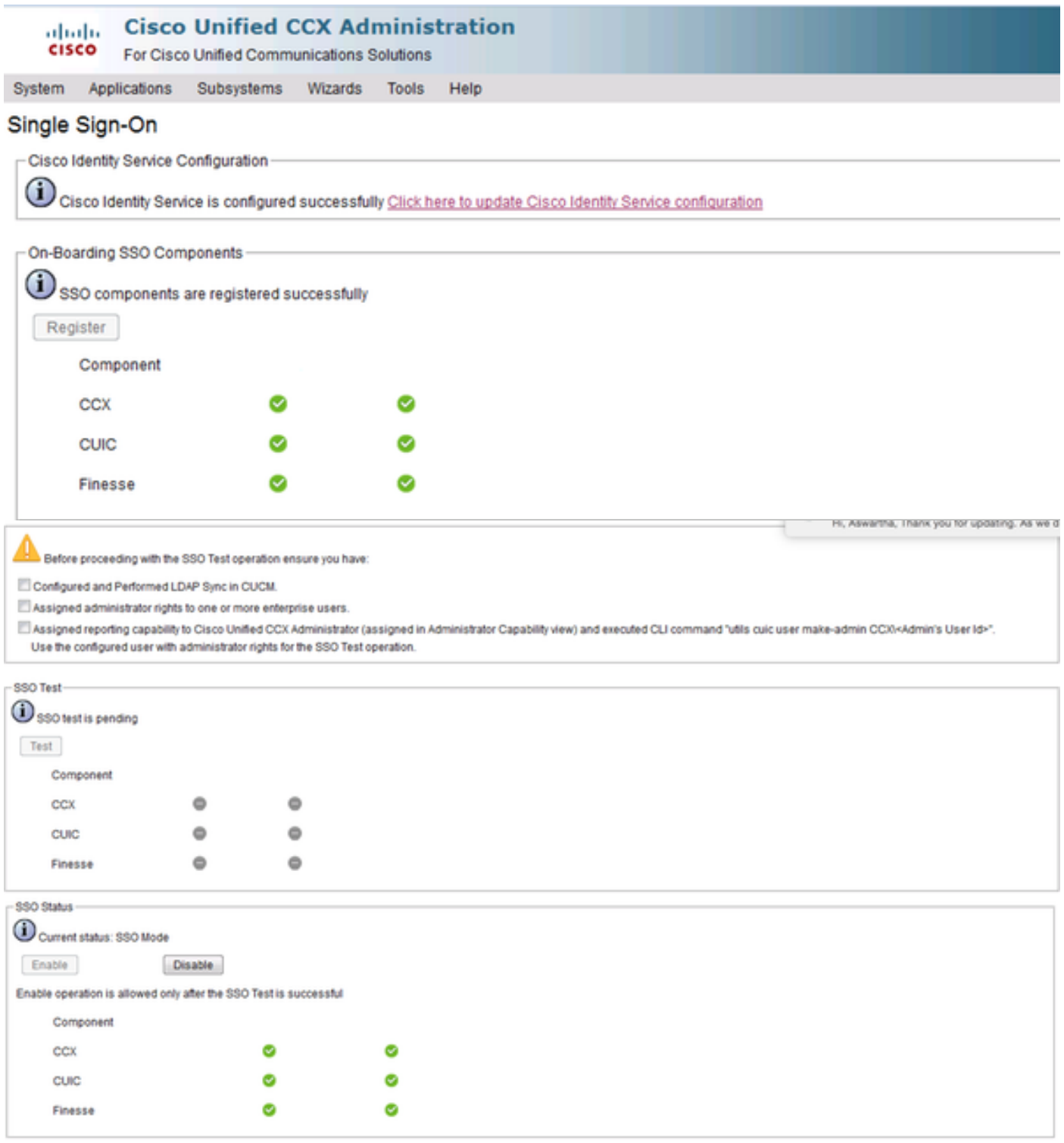

### Verbesserte Benutzerfreundlichkeit

UCCX 11.5 weist in diesem Bereich erhebliche Verbesserungen auf:

Finesse Failover Behavior - Erweitert, um die Ausfallzeiten für Finesse-Clients zu reduzieren, indem redundante Meldungen, die an den Knoten IN SERVICE gesendet werden, reduziert werden. Dies umfasst auch die Verbesserung des Ansatz für ein verzögertes Failover, sodass Anfragen den Server nicht gleichzeitig überlasten. Clients führen innerhalb eines Zeitraums von 10-45 Sekunden nach dem Wechsel der Motormeisterschaft zum aktiven Knoten ein Failover aus.

AXL (Cisco Administrative XML - Extensible Markup Language)-Failover - zuverlässigeres Failover auf sekundäre AXL-Anbieter (Administrative XML Layer) bei vorübergehenden FailoverProblemen.

Neuerstellung von Leistungsverbesserungen - Verbesserte Indexierung zur Verbesserung der Leistung auf den RMCM-Seiten (Resource Manager Contact Manager) und zur Verringerung der CPU-Zyklen (Central Processing Unit) in UCCX.

Verbesserungen beim Zurücksetzen - Verlaufsdatenbanken (DB) Zurücksetzungsverbesserung bei manueller und geplanter Löschung, um den Status der eingeleiteten Löschung anzuzeigen.

CUIC-Erweiterungen - Verwendung des UCCX-Benutzer für Verlaufsberichte (HR-Benutzer) für die UCCX-Datenquelle.